# Administrative Office of the U.S. Courts

Office of Court Administration - Technology Division

# CN/ECF Release Notes

**Notes for PACER Users** 

Appellate Release 4.0
November 2010

**Updated March 2011 for Release 4.1** 

# **Public Access Changes for PACER Users**

## Additional Filer Information for Public Docket Report

Previously, courts only had the option to display the filer's initials at the end of the docket text on a public docket report. A new configurable option is available that allows a court to display more detailed filer information based on the type of filer. The below is an example for how the docket entries may look if a court configured the report to display the full name of the filer for docket entries filed by a public filer while displaying the initials for the docket entries filed by court staff.

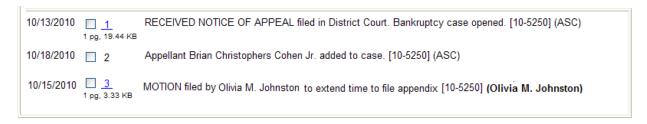

### **PACER Advanced Search Enhancement**

In 4.1, the Advanced Search option for PACER was enhanced to now include search criteria based on the originating case number. In addition, the report output now displays the district of origin and the adversary/lead originating case number.

### Warning: you will be billed for the total number of pages (this query is not subject to the 30-page limit on PACER charges). Case Number / Range: Party / Attorney: (Last First) ✓ Party Attorney Exact Matches Only Case Type: 1292b Petition for Leave to Fi 158d Petition for Leave to Fil Origin: AZ Test Dist 64 Bit Server Bank 3.4 (64-bit) Milo. Originating Case Number: Nature of Suit: 1110 Insurance Cases Filed Between: 02/09/2011 02/16/2011 Open Cases Only Cases Closed Between: O Closed Cases Only Docket Activity Between: Search Clear PACER Service Center Change Client Court Home Billing History

Case Search - Advanced

Court Information

Contact Us

# **Report Output:**

### Case Selection Page

| Case Number                | Opening Date | Last Docket | Originating Case Number                                        |
|----------------------------|--------------|-------------|----------------------------------------------------------------|
| Title                      |              | Entry       | Origin                                                         |
| 07-1234                    | 06/20/2007   | 02/11/2011  | 0860-5 : <u>3:09-cv-5554-TLC</u> Lead: <u>3:09-cv-6456-LKR</u> |
| David Smith v. Tyler Desch |              | 11:58:36    | Florida Middle - 11th Circ                                     |

# 3 New Option to View the Combined Current Page Number and Count in a PDF Header

Previously, when a user combined multiple documents using the "View Multiple Documents" feature, selected the Show PDF Header, and clicked the "Include Page Numbers" checkbox, only the total page number count displayed for the combined documents. There was no option to display the *current combined page number* and total page count for the now combined document. In 4.1, some courts may have made an update to now include this additional combined current page number information when viewing a PDF Header.

| Documents and Docket S     Documents Only | ummary              |             |
|-------------------------------------------|---------------------|-------------|
| ✓ Include Page Numbers                    |                     |             |
| Selected Pages: 0                         | Selected Size: 0 KB | (Max: 1 MB) |
| View Selected                             |                     |             |

| Appeal Case No | . 09-3392 Docket No.  | . 1130438 Filed: 0 | 9/20/2010 Pag    | ge: 1 of 20 (1 of 14 | 45)                          |
|----------------|-----------------------|--------------------|------------------|----------------------|------------------------------|
|                | Administrative Office |                    | ts (td8d) (Frede | CD All Defendar      | Combined document page count |